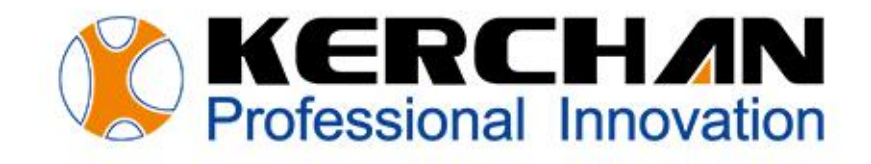

# **RFID User Manual**

# **Kerchan Technology Co., Ltd**

For better shopping experience

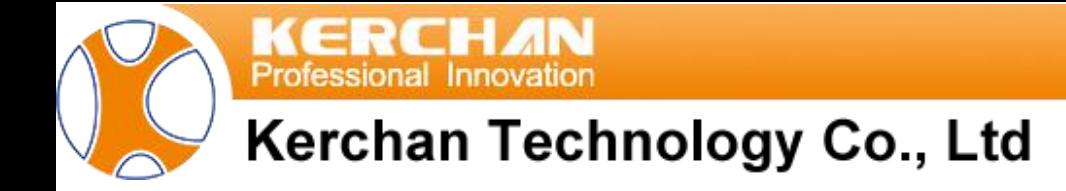

# **Indexes**

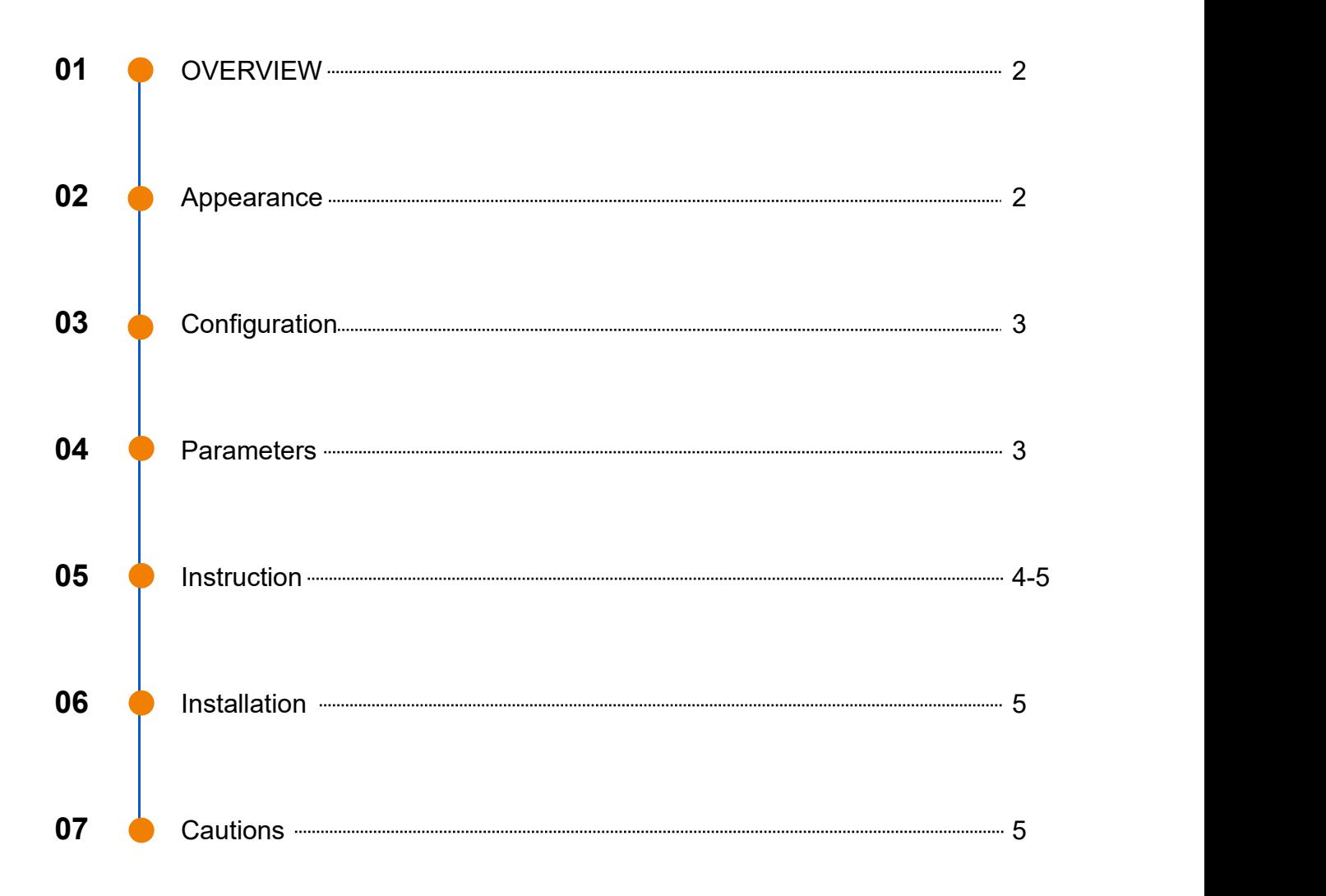

nal Innovation

### Kerchan Technology Co., Ltd

# **OVERVIEW:**

RFID (Radio Frequency Identification), RFID is a method of data collection that involves automatically identifying objects through low-power radio waves. Data is sent and received with a system consisting of RFID tags, an antenna, an RFID reader, and a transceiver.

Support Mifare One S50, S70, FM11RF08. Low power consumption and wide voltage operation, working voltage  $3 \sim 5.5V$ , mini power consumption 10uA, all in one design, flexible use in any environment.

Flexible antenna design, able to read from 40mm maximum height (distance, round stickers can be customized).

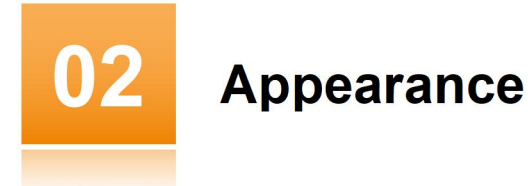

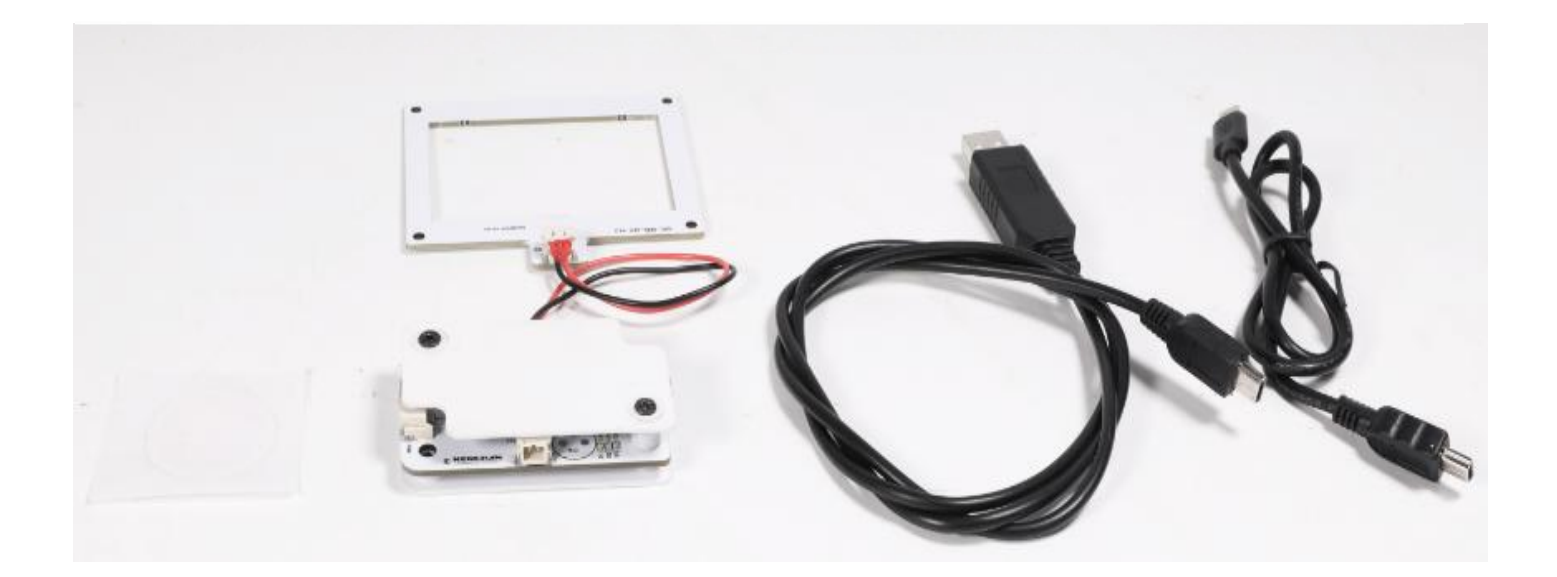

# Kerchan Technology Co., Ltd

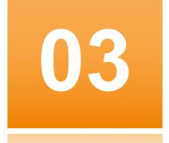

## **Component**

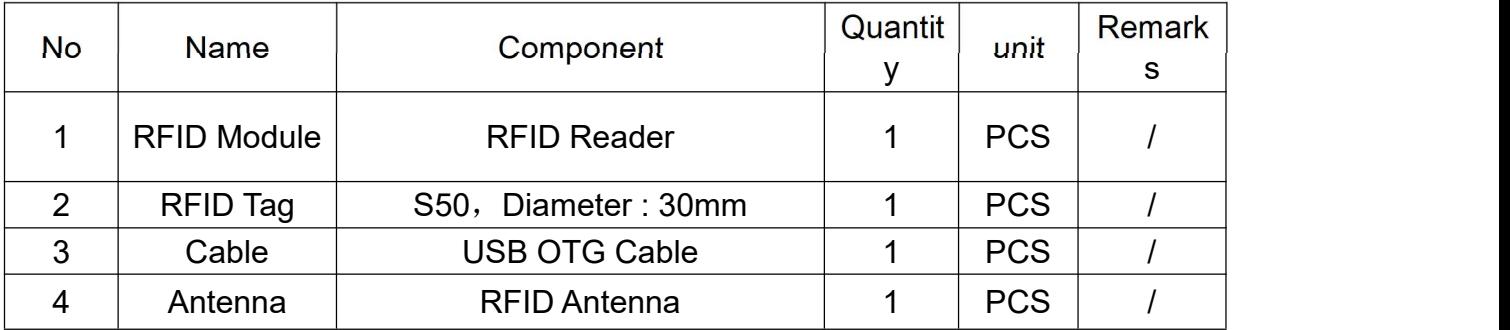

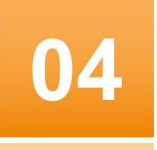

#### **Parameter**

- 1. Dimension:64\*38\*15mm;
- 2. Power Plug: USB OTG Cable ;
- 3. Sensor Distance: 0~40mm;
- 4. Communication Frequency : 13.56MHZ;
- 5. Stickers : Support Mifare One S50, S70, FM11RF08

# Kerchan Technology Co., Ltd

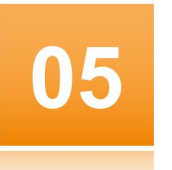

# **Instruction**

### **RFID Connection Instruction**

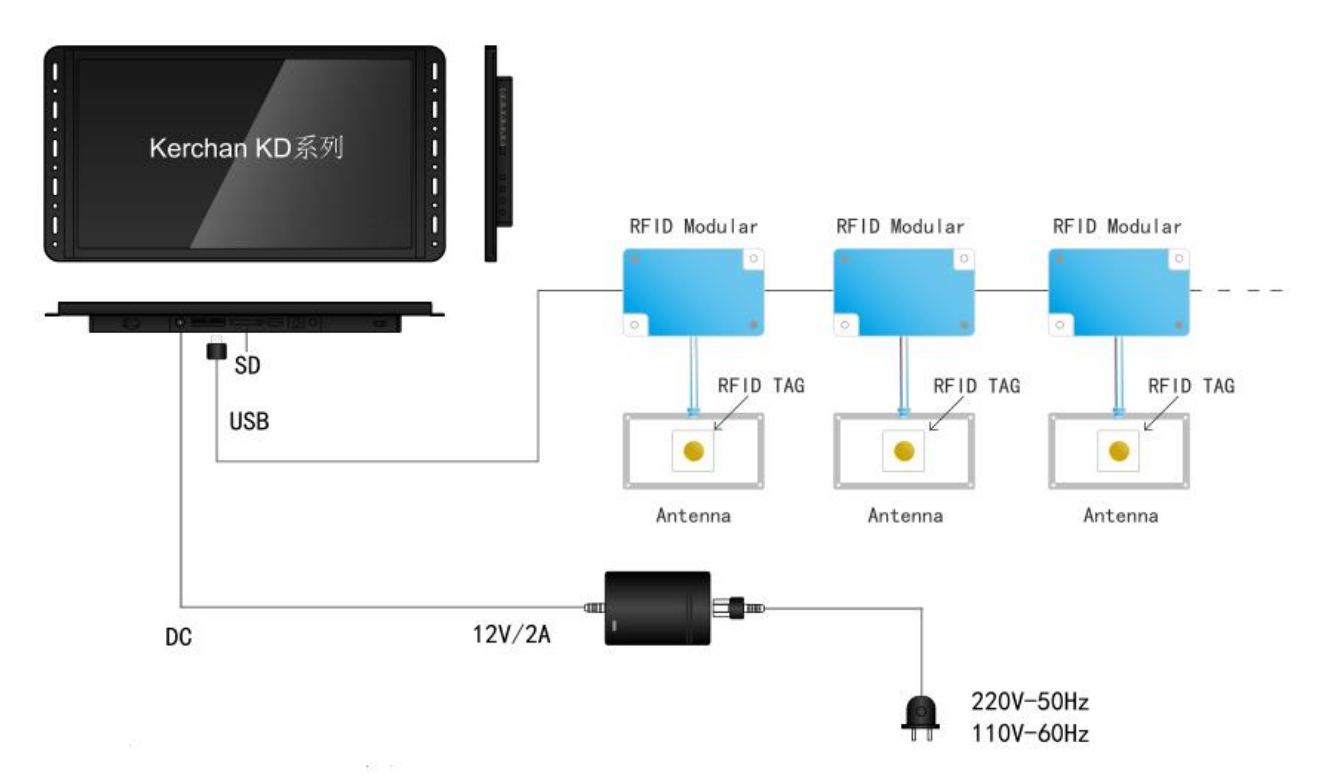

#### **RFID application:**

- 1. After powering on the screen, please plug the USB Cable into the screen USB port and plug the mini-USB into the RFID module input port;
- 2. Put the antenna under the sensing area position
- 3. One RFID tag is for one RFID module.
- 4. Don't put the antenna close to any metal products.
- 5. There are three kinds lighting on RFID,green means read successfully,white means out of the sensor range, red means data error;
- 6. Multiple modules can be connected by same mic-USB/ mini- USB cable ;

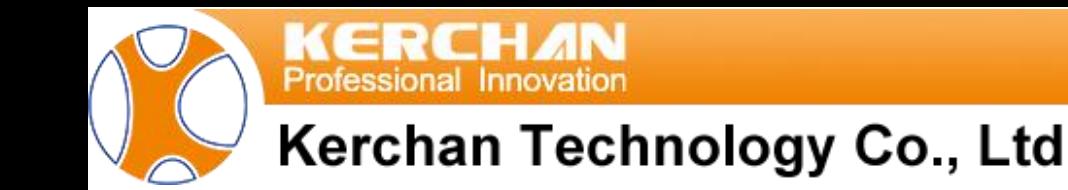

#### **RFID Software Instruction**:

- $^{\text{1}}$  Install the software (Ksmart and Mediaplayer) first;
- 2. Create a folder in memory card ,called"adplayer". Then create two folders inside,called "0"  $\,$ and "1". Video in folder "0" is for default video. Folder "1" is for RFID video, then name the videos related to sticker 1 "PU001" sticker 2 "PU001" as following.
- 3. Install the USB or SD card when the screen is playing, the video will be auto-copied into internal memory.

# **Gesture recognition instructions**

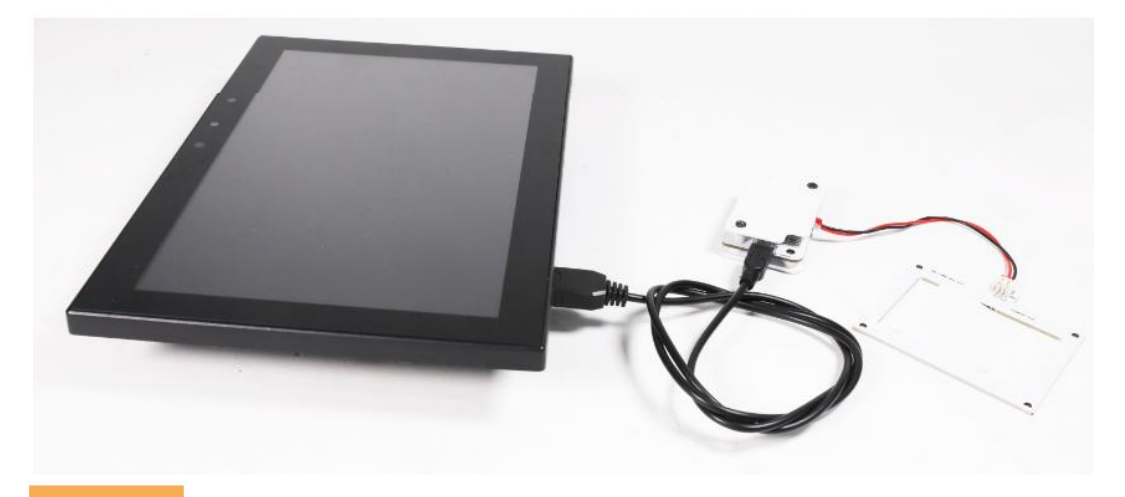

**Cautions** 

Please shut down the power if below situation happened;

- 1. Noise and Bad Smell from RFID:
- 2. Cable Burnt or Broken:
- 3. RFID Broken:
- 4. Liquid Spread on RFID;